# GV-NET Card V3.1

The GV-NET Card is a RS-485 / RS-232 interface converter. The Card connects To the RS-232 port or USB port on your computer, and allows RS-485 devices, such as PTZ domes, to be connected through the Card.

## Installation

Insert the GV-NET Card to an empty card slot. Use the 4-Pin Mini Power Cable to connect the GV-NET card to the PC's power supply.

# **Packing List**

GV-NET Card x1

- 3-Pin Internal USB Cable x 1
- RJ-11 to DB9 Cable x1
- RJ-11 to USB Cable x 1
- 4-Pin to 4-Pin Mini Power Cable x 1
  Installation Guide x 1

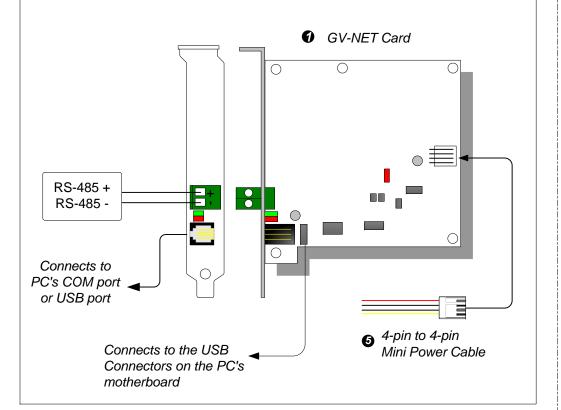

| Specifications           |        |                                                                  |
|--------------------------|--------|------------------------------------------------------------------|
| OS Supported             | 32-bit | Windows XP / Vista / 7 / Server 2008                             |
|                          | 64-bit | Windows 7 / Server 2008                                          |
| Interface                |        | RJ-11 to DB9 (RS-232)                                            |
|                          |        | RJ-11 to USB                                                     |
|                          |        | 3-Pin Internal USB to Internal USB                               |
|                          |        | RS-485+ / RS-485-                                                |
| Communication            |        | RS-485 1,200~115,200 bps; USB                                    |
| Environmental Conditions |        | 0 to 50 degree C / 32 to 122 degree F<br>5%~95% (non-condensing) |
| Compatible Model         |        | All GV-Video Capture Card Models                                 |
| Dimensions (W x H)       |        | 97 x 90 mm / 3.82 x 3.54 in                                      |

#### **USB Driver Installation**

To use the USB function, it is required to install the driver on the PC. Follow these steps to install the driver:

- Insert the software DVD. It will run automatically and pop up a window.
- (2) Select Install or Remove GeoVision GV-Series Driver and then click Install GeoVision USB Device Drivers. This dialog box appears.
- (3) Click **Install** to install the drivers. When the installation is complete, this message will appear: *Install done!*
- (4) Click **Exit** to close the dialog box.
- (5) To verify the drivers are installed correctly, go to Device Manager.
  Expanding the Ports field, you should see one entry for Profile USB-to-Serial Bridge.

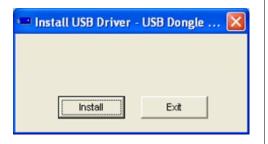

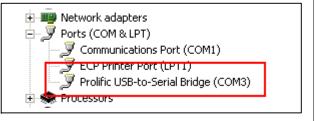

### Connections

To connect the GV-NET Card to the RS-485 devices, there are three ways of connections. See the pictures below.

1. Connecting a RJ-11 to DB9 Cable to the PC's COM Port when a RS-485 device is connected.

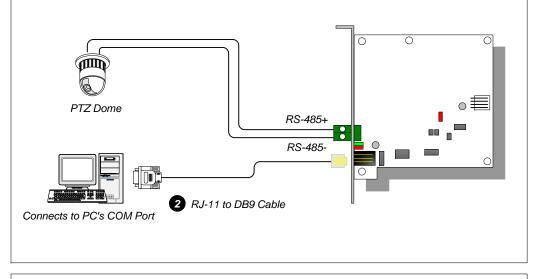

- 2. Connecting a RJ-11 to USB Cable to the PC's USB Port when a RS-485 device is connected.
  - \* Installation of USB driver is required.

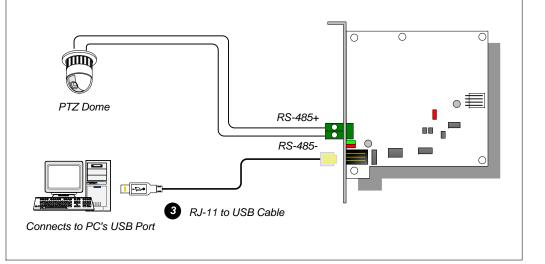

- 3. Connecting a 3-Pin Internal USB Cable to the USB connectors on the PC's Motherboard when a RS-485 device is connected.
  - \* Installation of USB driver is required.

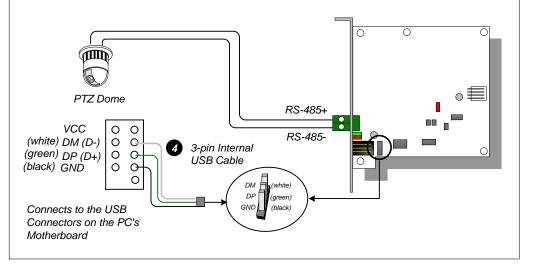

**Note:** The GV-NET Card only provides RS-485 / RS-232 data conversion; the connection to the GV Video Capture Card is not required.